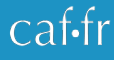

## CRÉER UN COMPTE ET GÉRER SON DOSSIER

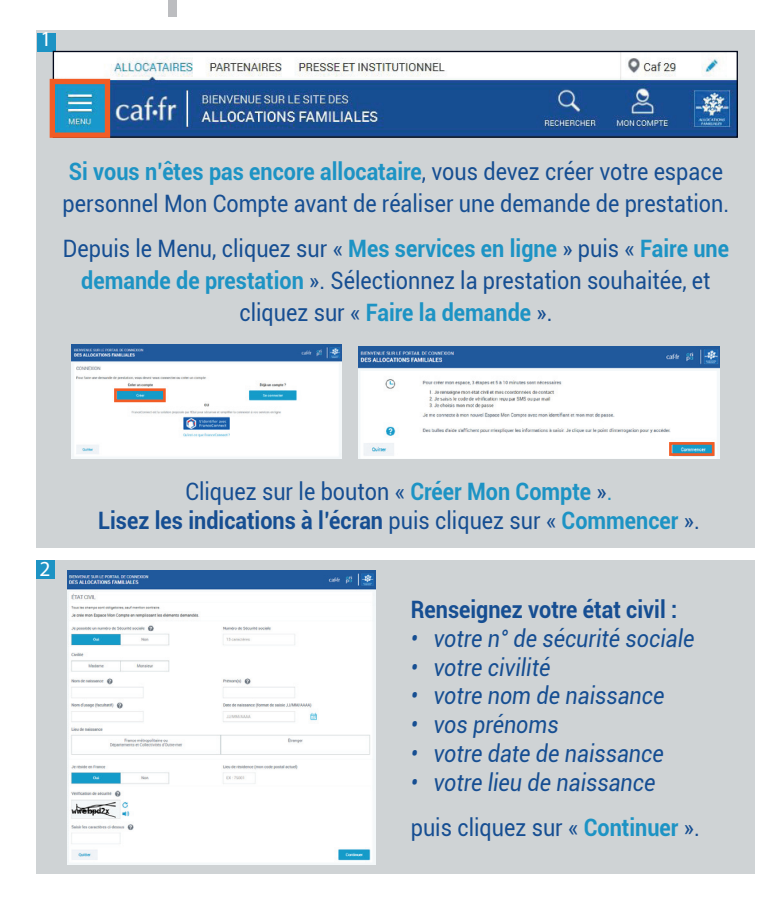

Pour **finaliser** et **sécuriser** la création de votre compte, vous devez **sélectionner une pièce d'identité\*** et remplir les champs demandés.

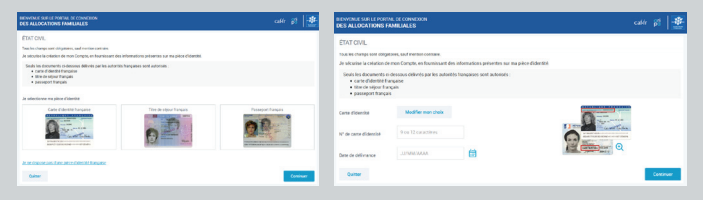

**\*** *Si vous ne disposez pas de titre d'identité, vous pouvez quand même créer votre compte en cliquant sur* « *Je ne dispose pas d'une pièce d'identité française* »*.*

## Renseignez vos **coordonnées de contact**.

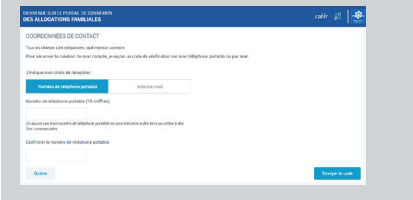

Vous recevrez au choix, par mail ou par téléphone, un **code de vérification** à saisir pour valider cette étape.

5

3

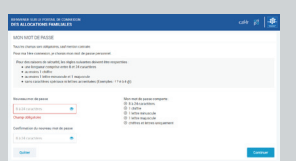

Renseignez votre **mot de passe**. Celui-ci doit comporter 8 à 24 caractères, 1 chiffre, 1 lettre minuscule, 1 lettre majuscule, des chiffres et lettres uniquement.

Cliquez sur « **Continuer** » et vérifiez les informations fournies pendant les différentes étapes de création de votre compte.

*Besoin d'aide pour vous retrouver sur caf.fr ? Retrouvez des conseils, des vidéos et des infos pratiques dans la rubrique Aide.* 

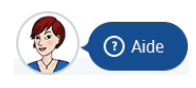

Nous suivre : **You Tube**